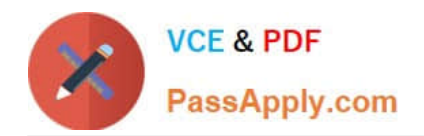

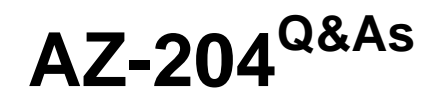

Developing Solutions for Microsoft Azure

# **Pass Microsoft AZ-204 Exam with 100% Guarantee**

Free Download Real Questions & Answers **PDF** and **VCE** file from:

**https://www.passapply.com/az-204.html**

100% Passing Guarantee 100% Money Back Assurance

Following Questions and Answers are all new published by Microsoft Official Exam Center

**C** Instant Download After Purchase

- **83 100% Money Back Guarantee**
- 365 Days Free Update
- 800,000+ Satisfied Customers

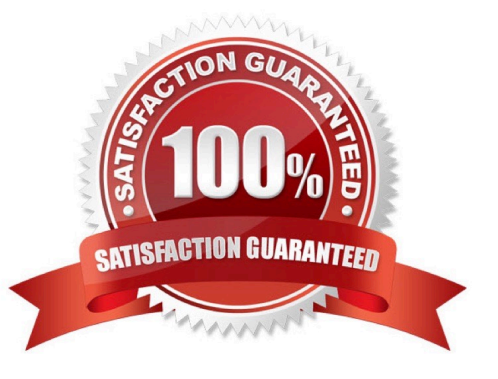

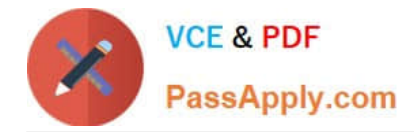

## **QUESTION 1**

DRAG DROP

You provision virtual machines (VMs) as development environments.

One VM does not start. The VM is stuck in a Windows update process. You attach the OS disk for the affected VM to a recovery VM.

You need to correct the issue.

In which order should you perform the actions? To answer, move the appropriate actions from the list of actions to the answer area and arrange them in the correct order.

Select and Place:

#### **Actions**

**Answer Area** 

Run the following command at an elevated command prompt:

dism /image:\ /get=packages > c:\temp\Patch.txt

Run the following command at an elevated command prompt:

dism /Image:<Attached OS disks>:\ /Remove Package /PackageName:<package name to delete>

Detach the OS disk and recreate the VM

Open C:\temp\Patch.txt file and locate the update that is in a pending state

Correct Answer:

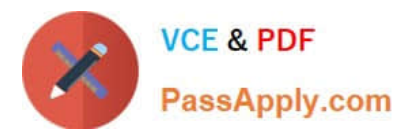

### **Actions**

#### **Answer Area**

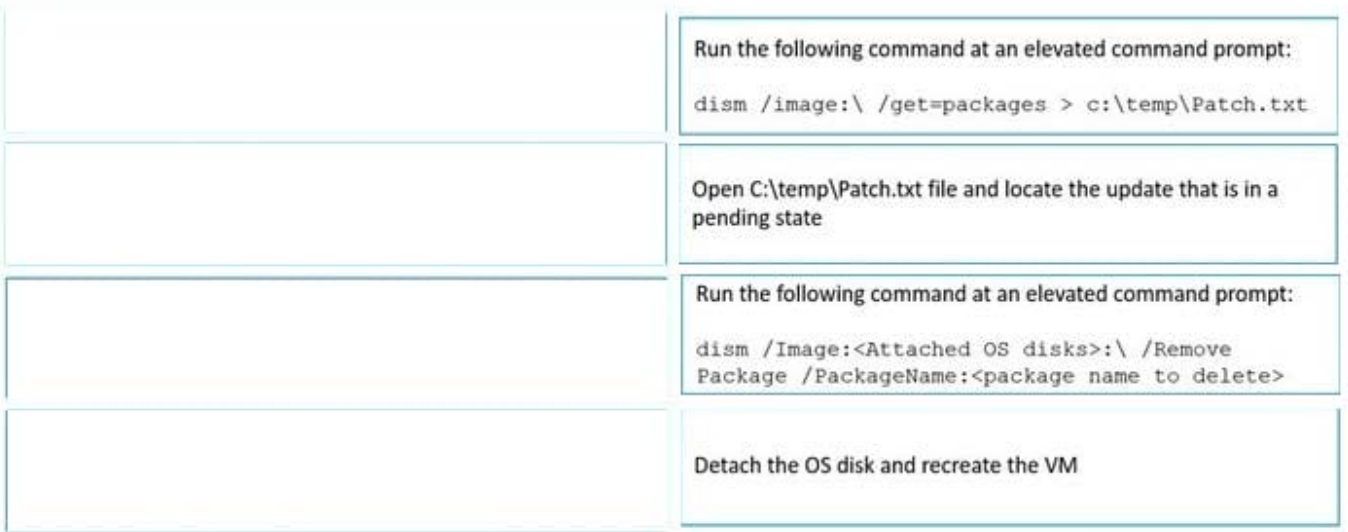

Remove the update that causes the problem

1.

Take a snapshot of the OS disk of the affected VM as a backup.

2.

Attach the OS disk to a recovery VM.

3.

Once the OS disk is attached on the recovery VM, run diskmgmt.msc to open Disk Management, and ensure the attached disk is ONLINE.

4.

(Step 1) Open an elevated command prompt instance (Run as administrator). Run the following command to get the list of the update packages that are on the attached OS disk: dism /image::\ /get-packages > c:\temp\Patch\_level

5.

(Step 2) Open the C:\temp\Patch\_level.txt file, and then read it from the bottom up. Locate the update that\\'s in Install Pending or Uninstall Pending state.

6.

Remove the update that caused the problem: dism /Image::\ /Remove-Package /PackageName: